## **AULA 2: BrOffice Writer – Trabalhando com imagem, bordas e cores**

#### **Objetivo**

Ao final dessa aula, você deverá ser capaz de:

- $\checkmark$  Aprender a inserir e formatar figura no texto;
- $\checkmark$  Aprender a trabalhar com cor ou marca d'água na página;
- $\checkmark$  Saber usar a ferramenta desenho;
- $\checkmark$  Conhecer como inserir filmes e som no documento;
- $\checkmark$  Conhecer como inserir caractere especial;
- $\checkmark$  Saber colocar bordas em títulos:
- $\checkmark$  Aprender a formatar caracteres (textos).

#### **Para começo de conversa...**

O Writer é um processador de textos onde podemos criar os mais diversos tipos de documentos com uma estética perfeita. Ele é um processador de textos de ambiente gráfico, isto significa que o que você vê na tela será aquilo que surgirá quando o documento for impresso (exceto filmes, som e animações, que podem constar do documento, mas evidentemente, não serão reproduzidos no papel). A parte gráfica em um texto é importante para deixar o leitor mais atento. As imagens enriquece o texto e deixa mais agradável de se ler.

Para melhor aproveitamento essa aula deve ser lida em frente ao computador para ir praticando todo novo comando apresentado. Vá formatando o documento junto com a explanação, pois quem ler tem um conhecimento potencial que só se concretiza com a prática. Se a prática não vem o conhecimento vai embora.

#### **1. Inserir Figura**

A inserção de figura em um texto e sua manipulação é simples no Writer. Vamos passo a passo mostrar como se dá essa inserção.

Primeiro abra o documento em que deseja inserir a figura, vamos colocar no exercício da aula passada "Falta de inovação trava avanço do Brasil". Depois escolha Inserir - Figura - Do arquivo. Localize o arquivo gráfico que você deseja inserir e, em seguida, clique em Abrir.

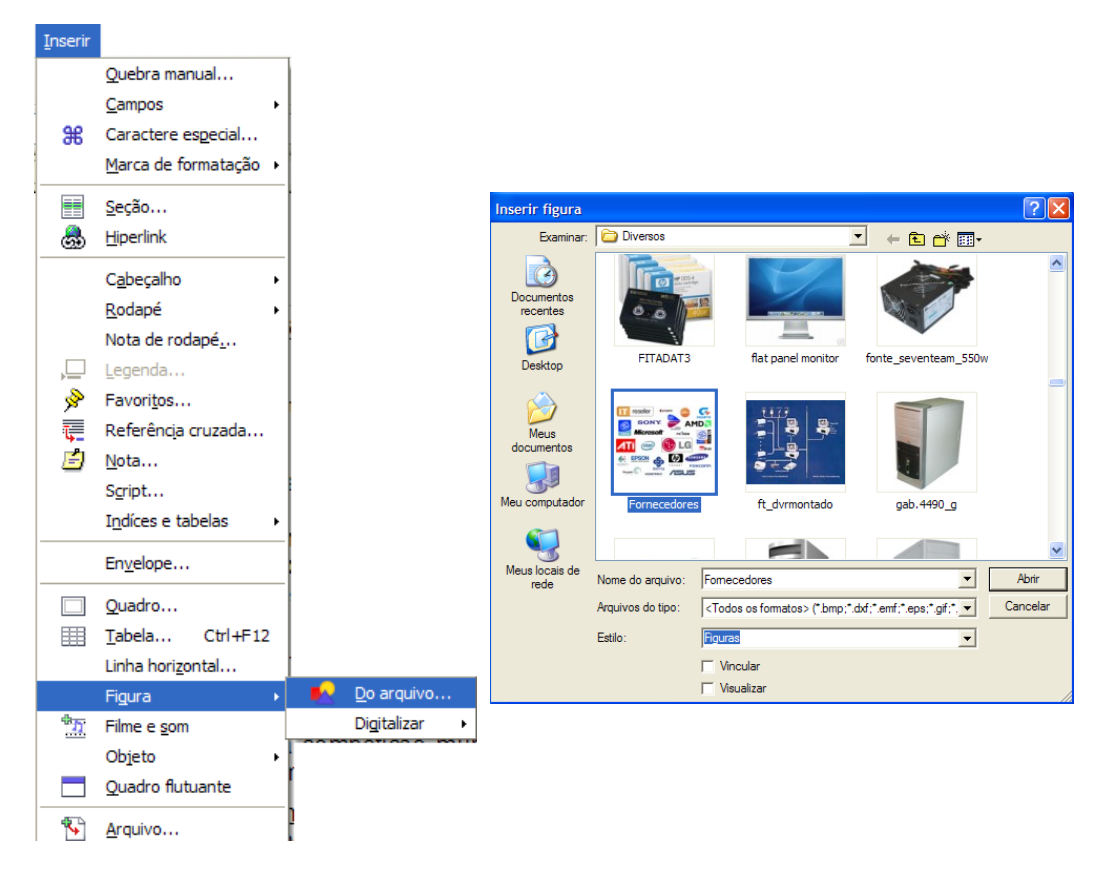

Figura 1 – Inserir figura do arquivo

Por padrão, a figura inserida é centralizada acima do parágrafo no qual você clicou.

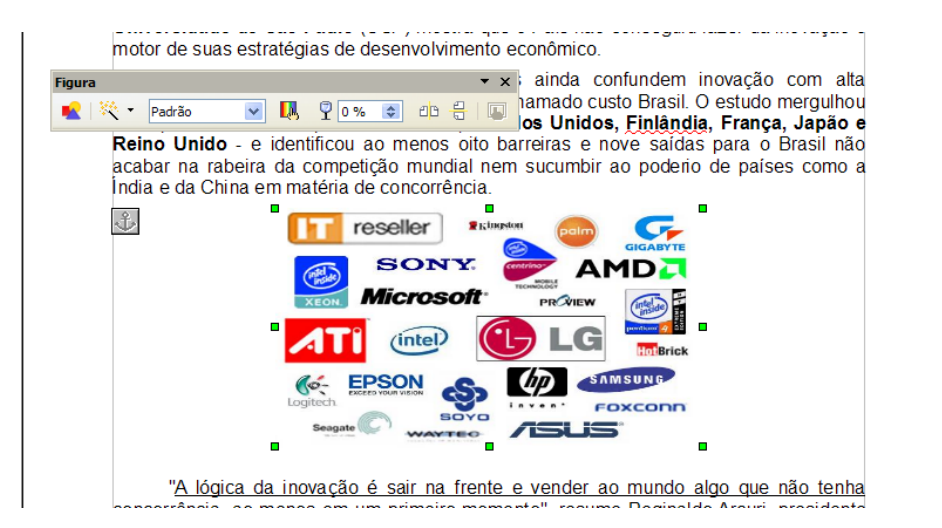

Figura 2 – Inserção da figura

Veja que é criada uma barra de ferramenta flutuante chamada figura. Nela você modifica os aspectos de cor e padrão da figura e também inverte vertical ou horizontalmente a figura.

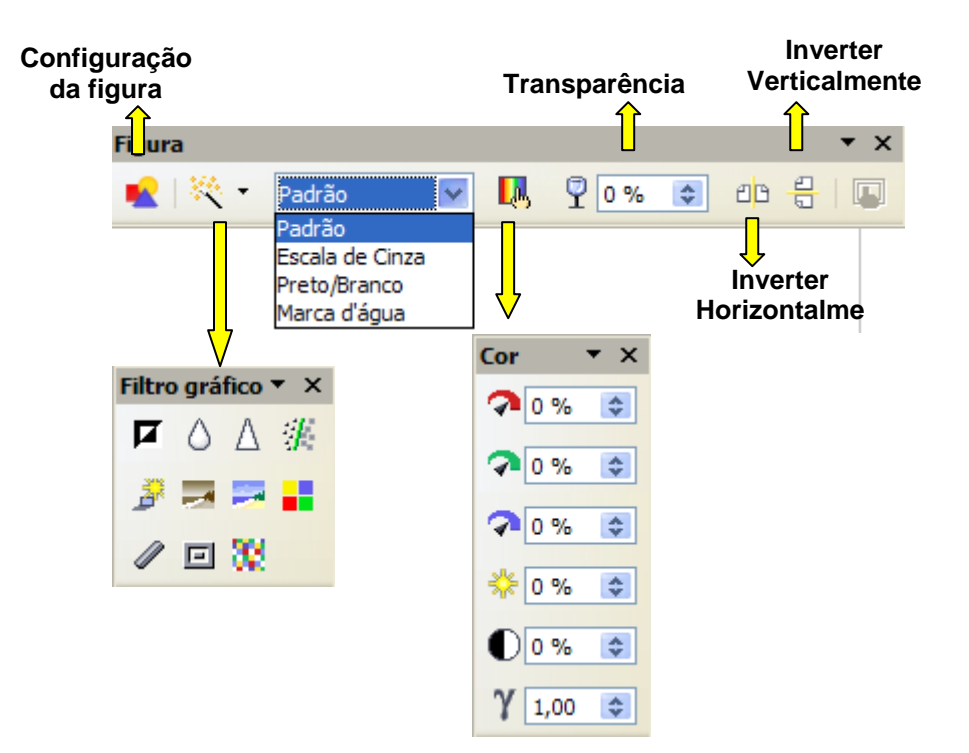

Figura 3 – Barra de ferramenta figura

Quando é inserida uma figura a barra de ferramenta quadro é mostrada para configurar com mais facilidade a figura.

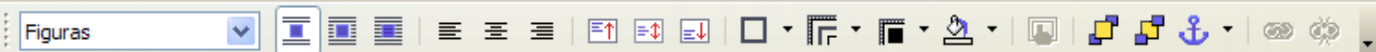

Figura 4 – Barra de ferramenta Quadro

Vamos configurar nossa figura para que fique no texto da melhor maneira estética de visualização. Siga os seguintes passos:

Coloque a figura aceitando que o texto fique ao seu redor e não empurrando para cima e para baixo como é o padrão. Para fazer isso é só clicar em quebra automática de página na barra de ferramenta quadrado e depois foi diminuído o tamanho da figura para adaptar a um parágrafo curto. O resultado é o

seguinte.

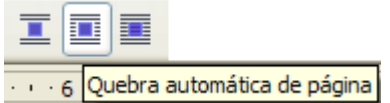

Pior ainda: o governo e as empresas ainda confundem inovação com alta tecnologia e política industrial com redução do chamado custo Brasil. O estudo mergulhou na experiência de sete países - Canadá, Estados Unidos, Finlândia, Franca, Japão e Reino Unido - e identificou ao menos oito barreiras e nove saídas para o Brasil não acabar na rabeira da competição mundial nem sucumbir ao poderio de países como a Índia e da China em matéria de concorrência.

"A lógica da inovação é sair na frente e vender ao mundo algo que não tenha Concorrência, ao menos em um<br>Concorrência, ao menos em um<br>Decinelde Areuri precidente de ARDI De reselectual primeiro momento", resume Reginaldo Arcuri, presidente da ABDI. Composterior de Camposton de la Compositivo em agricultura.<br>Dasta ter sol, terra e água para ser antigo de Campos de Campostrivo em agricultura. hem basta ter aço e alumínio para se esen se terme fabricar bons aviões. Hoje falamos em grãos geneticamente — .  $\frac{1}{2}$   $\sqrt{2}$ modificados e em materiais compósitos."

Coordenada pelo sociólogo Glauco Arbix, da USP, a pesquisa orientou a elaboração da chamada nova política industrial. A pesquisa apontou, entre as principais barreiras à inovação no Brasil, a "descoordenação política" dos órgãos do governo envolvidos com o tema e o emaranhado de regras conflitantes, que produzem um ambiente jurídico pouco propício à atração de investimentos em centros de pesquisa tecnológica e de produção de bens e serviços inovadores no País.

Figura 5 – Quebra automática de página

Coloque borda na figura para dá um destaque.

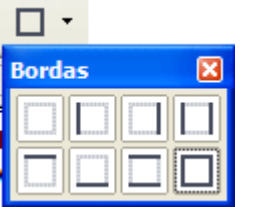

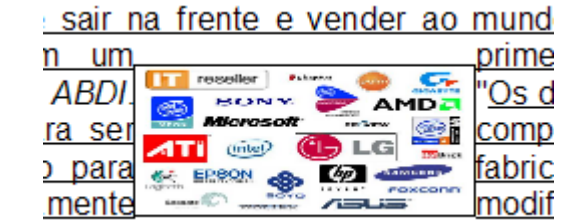

Figura 6 – Bordas na figura

Vamos escolher outro estilo de borda para valorizar a figura.

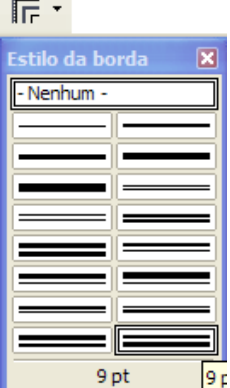

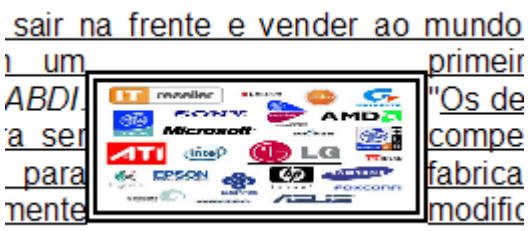

Figura 7 – Estilo de borda

Podemos colocar cor na borda.

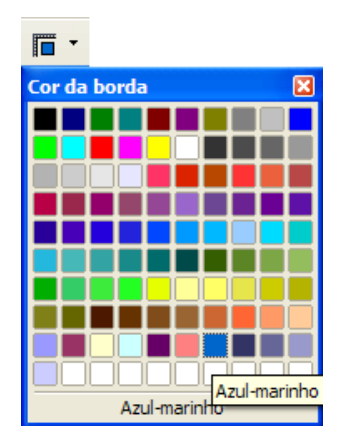

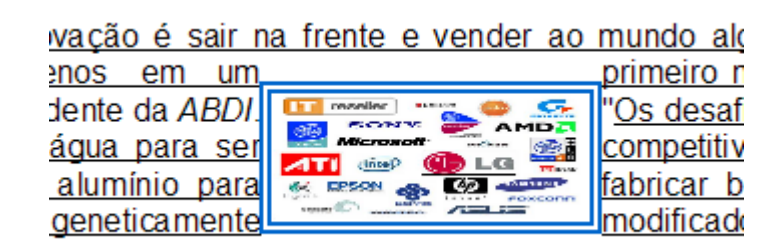

Figura 8 – Cor da borda

A figura pode ser colocada uma cor de segundo plano. Lembrando que alguns formatos de figura não aceitam e neste caso só a borda ficará com a cor escolhida para segundo plano.

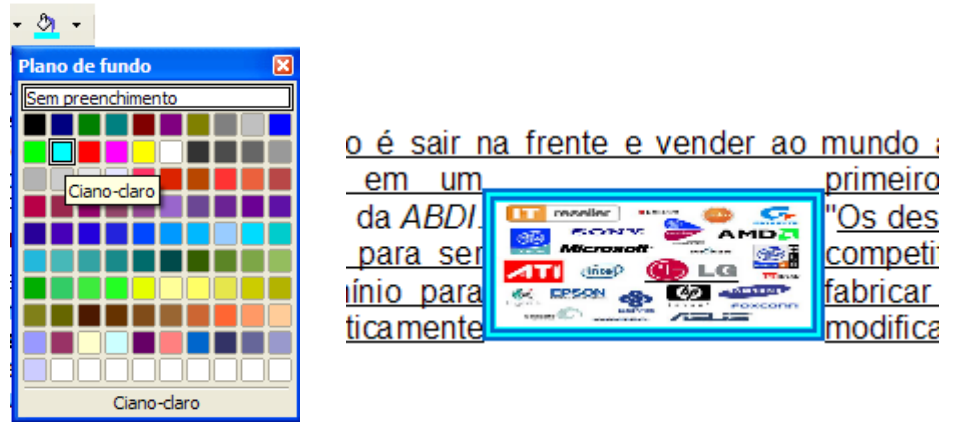

Figura 9 – Cor de fundo

Para finalizar certifique que a figura esta no meio do parágrafo clicando em centralizar verticalmente e no centro.

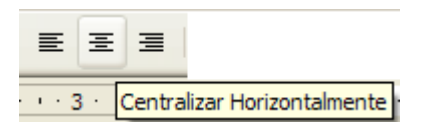

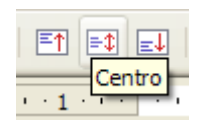

Figura 10 – Alinhamento da Figura

## **2. Marca D'água na Página**

Uma formatação interessante é inserir na página uma marca d'água. Pode ser um logotipo da empresa, um brasão ou qualquer outro distintivo que se queira que fique identificando o texto. Tudo que se relacionar a formatação de página fica em formatar página na barra de menu. A primeira providência é ter uma figura com cores desbotadas para servir como marca d'água.

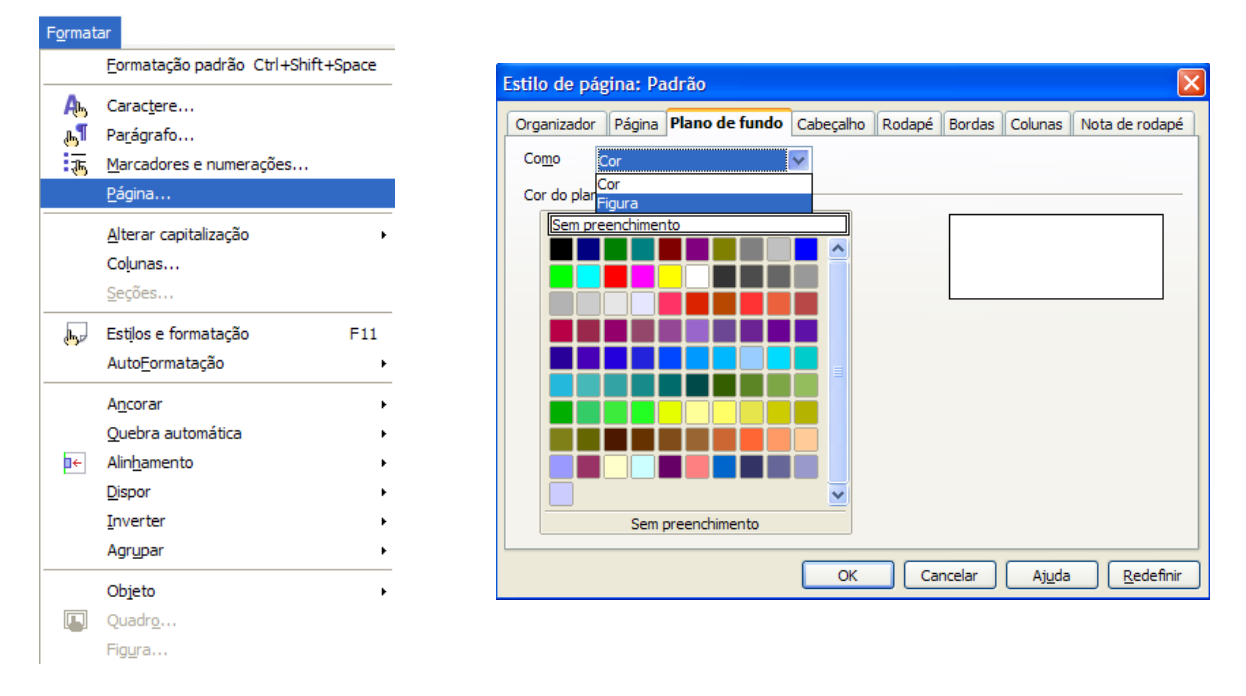

Figura 11 – Plano de fundo da página

Em plano de fundo escolha a opção figura. Clique em procurar para encontrar a figura no seu computador. Quando achar a figura clique em abrir e no lado direito da tela fica a visualização da figura que será inserida.

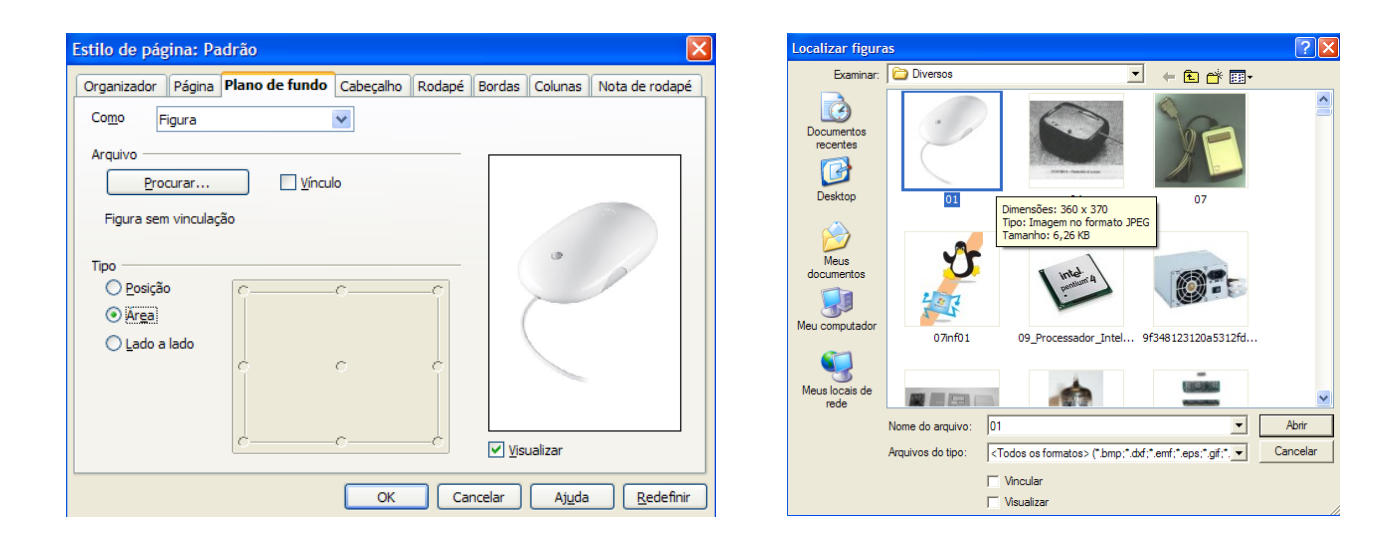

Figura 12 – Janela de estilo de página

Falta de inovação trava avanço do Brasil Fonte: Agenda Estado em 18/02/2008 BRASÍLIA - A ambição do Brasil de atuar entre os pesos pesados da competal tropeça na inovação. Pesquisa encomendada pela Agência Brasileirenvolvimento Industrial (4807) ao Instituto de Estudos Avangados ((EP)<br>envolvimento inovação é sair na frente e vender ao na mente e vender ao m<br>**ABD**<br>**BRANCE AND ABD**<br>BRANCE AND ABO n louis ao menos en una partecida de los de los de los de los de los de los de los de los de los de los de los de los de los de los de los de los de los de los de los de los de los de los de los de los de los de los de los  $da$  LISP ensas per ascurarogo statico Antonio, na corri, a pesquias anentou a finalmente de producidades de producidades de producidades de producidades de producidades de producidades de producidades de producidades de producidade

A página ficará da seguinte forma:

Figura 13 – Página com marca d'água

## **3. Borda de página**

Você pode colocar borda na página quando for necessário. Este recurso é fácil de usar e muito útil para destaque do texto em caso especial.

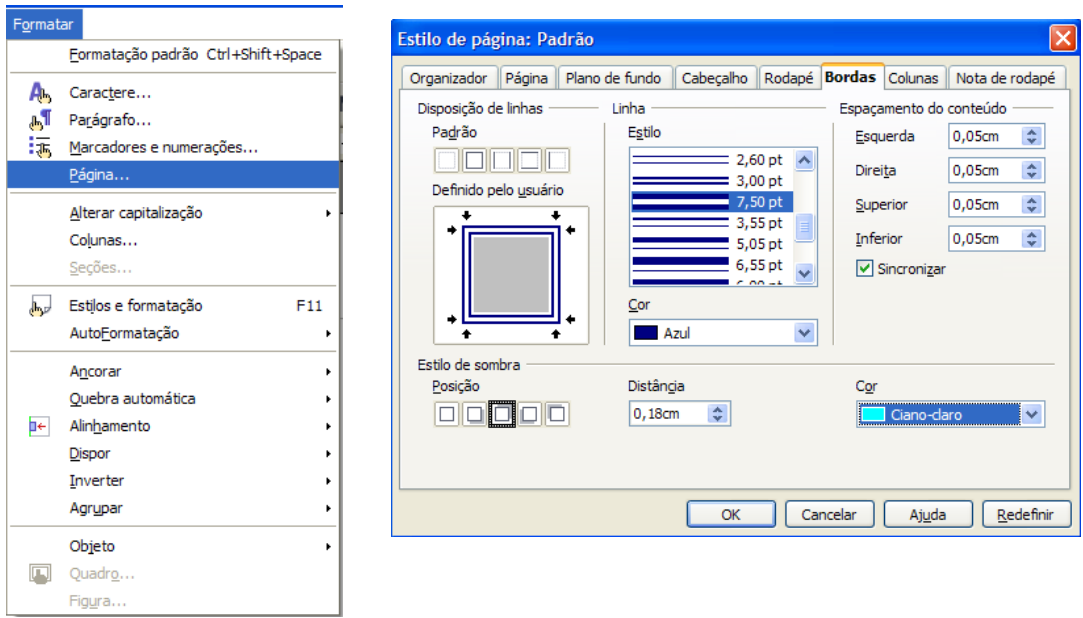

Figura 14 – Bordas de página

Foi escolhido um estilo com 7,5 pt da cor azul e sombra ciano-claro na posição para cima. O resultado é visto a seguir.

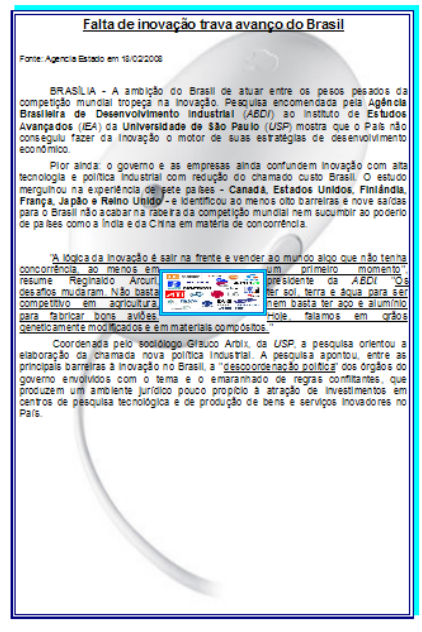

Figura 15 – Página com bordas

# **4. Cor de fundo na Página**

Você pode colocar cor no plano de fundo na página exatamente como se fez com a marca d'água. Ao invés de escolher figura, escolha cor adequada ao seu documento.

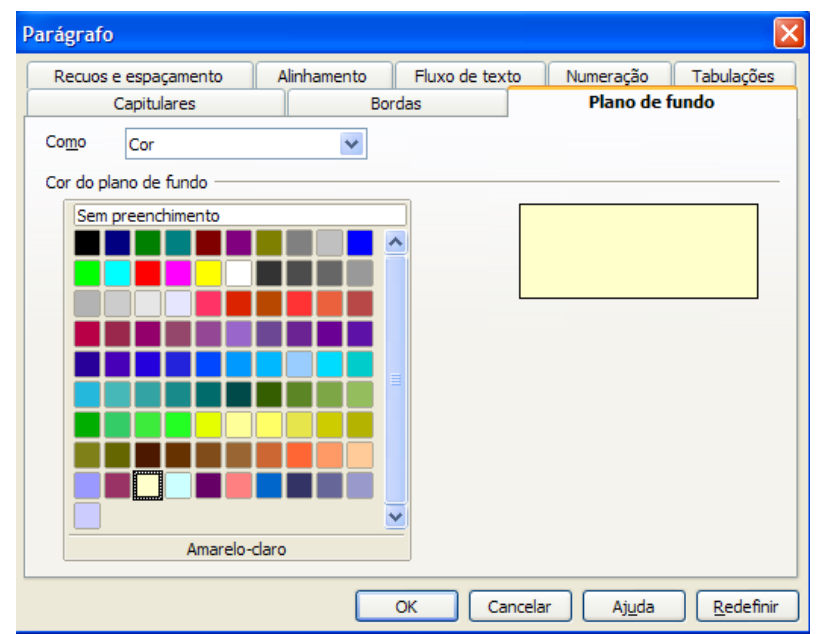

Figura 16 – Cor de fundo na página

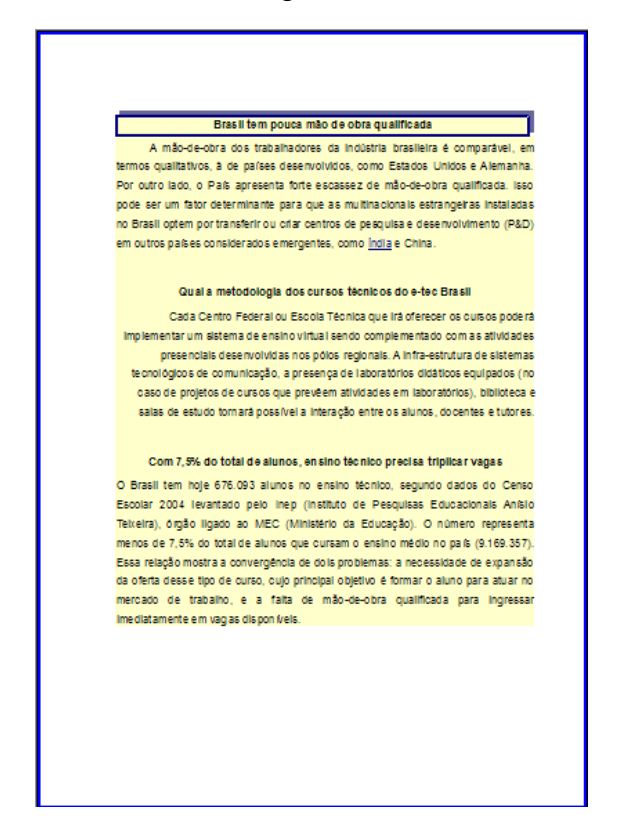

O resultado ficará da seguinte maneira.

Figura 17 – Exibição de cor de fundo na página

## **5. Ferramenta de desenho**

No Writer podemos trabalhar com a ferramenta de desenho inclusive o fontwork. Essas ferramentas foram vista nas aulas do Impress, então vamos mostrar apenas um exemplo e o modo de trabalhar é o mesmo.

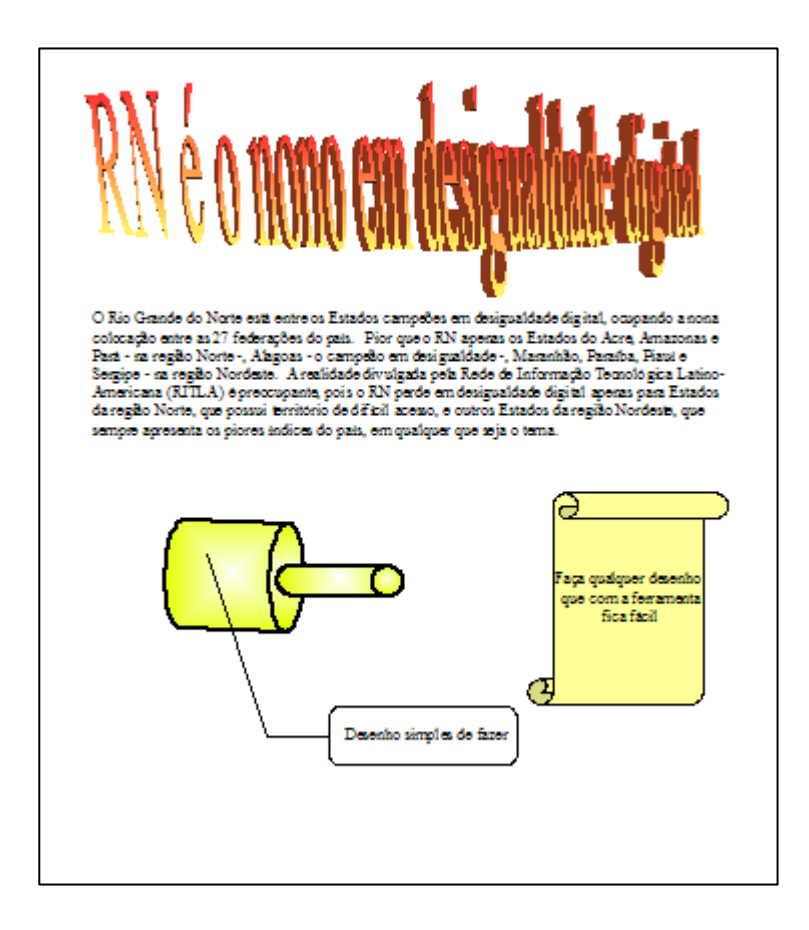

Figura 18 – Exemplo de Fontwaork e desenhos

## **6. Inserir Filmes e som**

Você pode inserir um filme ou um som no seu documento. O Writer trata esses arquivos muito bem. Porém, não salva o filme junto com o documento. Então para você assistir o filme ou ouvir o som o arquivo tem que se fazer presente. A barra de ferramentas Reprodução de mídia ficará ativa. Como a inserção de filme e som já foi mostrado na aula do Impress.

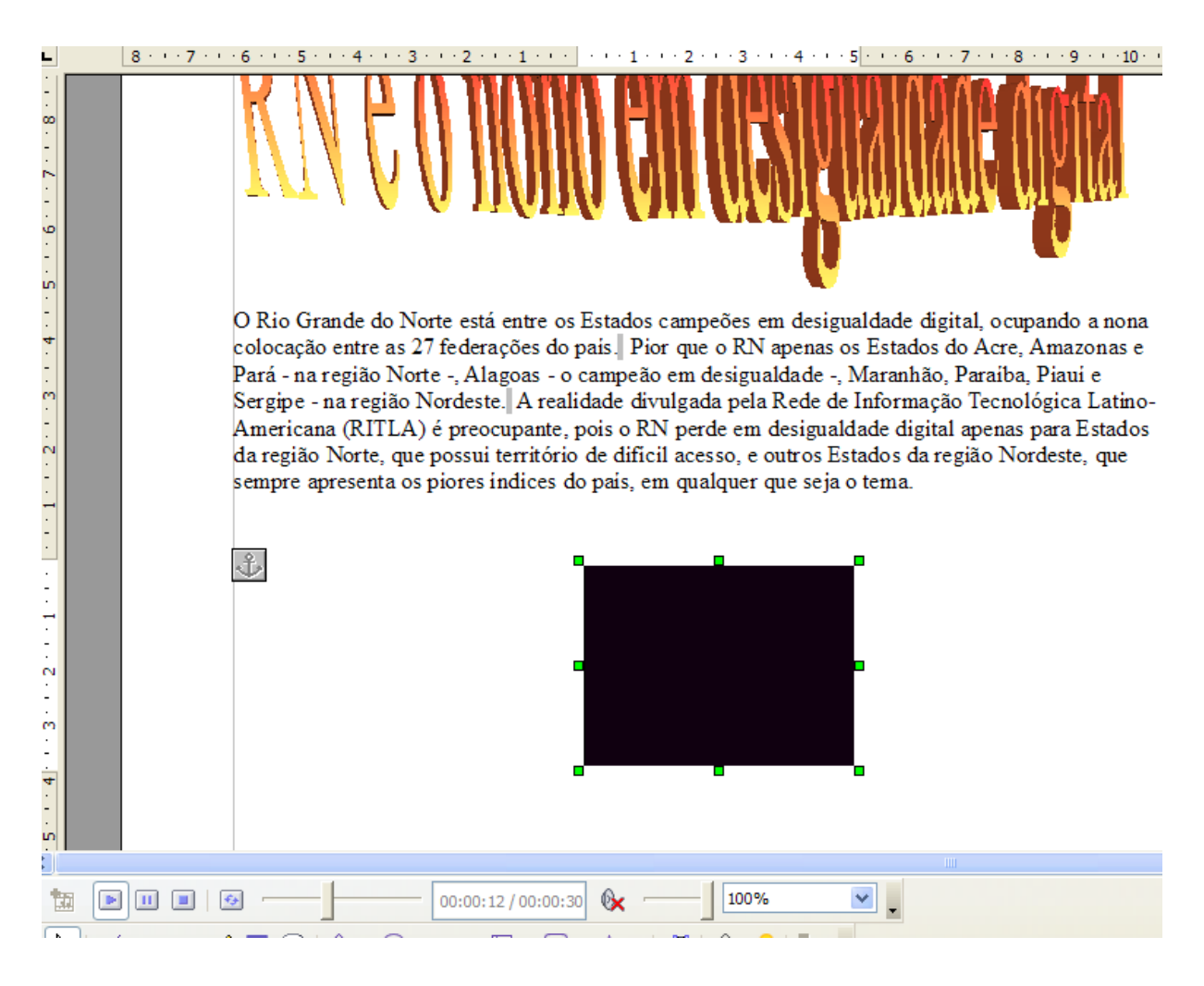

Figura 19 – Inserir filme

## **7. Inserir caractere especial**

Junto com as fontes instaladas no computador existem algumas que não se refere à fonte e sim a caracteres especiais. Você pode quere inserir os seguintes caracteres no seu texto que não tem no teclado, veja:  $\pm$ ,  $\geq$ ,  $\leq$ ,  $\neq$ ,  $\div$ ,  $\mathbb{F}_{q}$ ,  $\mathcal{I}_{q}$ ,  $\langle \otimes$ ,  $f$ ,  $\clubsuit$ ,  $\mathbb{K}, \mathbb{R}, \mathbb{S}, \mathbb{Y}$  ou outros. Os caracteres especiais mais conhecidos ficam em Symbol, Webdings, Wingdings, Wingdings 2 e Wingdings 3. Existem outros caracteres especiais, pois depende do sistema operacional instalado e outros programas que instalam fontes e caractere especiais extras.

| Inserir          |                                  |  |                             |         |                            |                |           |   |            |          |        |        |   |                   |                          |   |               |    |    |  |                |                |
|------------------|----------------------------------|--|-----------------------------|---------|----------------------------|----------------|-----------|---|------------|----------|--------|--------|---|-------------------|--------------------------|---|---------------|----|----|--|----------------|----------------|
|                  | Quebra manual                    |  |                             |         |                            |                |           |   |            |          |        |        |   |                   |                          |   |               |    |    |  |                |                |
|                  | Campos<br>٠                      |  |                             |         |                            |                |           |   |            |          |        |        |   |                   |                          |   |               |    |    |  |                |                |
| 器                | Caractere especial               |  |                             |         |                            |                |           |   |            |          |        |        |   |                   |                          |   |               |    |    |  |                |                |
|                  | Marca de formatação              |  | <b>Caracteres especiais</b> |         |                            |                |           |   |            |          |        |        |   |                   |                          |   |               |    |    |  |                | $ \mathsf{x} $ |
| H                | Seção                            |  | Fonte                       |         |                            | Symbol         |           |   | Y          |          |        |        |   |                   |                          |   |               |    | OK |  |                |                |
| ٤                | Hiperlink                        |  |                             |         |                            |                |           |   |            |          |        |        |   |                   |                          |   |               |    |    |  |                |                |
| Ŀ<br>ନ<br>覆<br>圕 | Cabeçalho<br>٠                   |  | π                           | θ       | ρ                          | σ              | τ         | υ | w          | $\omega$ | ξ      | Ψ      | ζ | ₹                 |                          |   | $\sim$        | О  | 스  |  | Cancelar       |                |
|                  | Rodapé<br>٠                      |  | о                           | о       | о                          | о              | О         | о | О          | о        | $\Box$ | о      | O | о                 | о                        | о | о             | о  |    |  | Ajuda          |                |
|                  | Nota de rodapé                   |  | о                           | о       | О                          | о              | О         | о | О          | О        | о      | о      | о | о                 | о                        | о | о             | О  |    |  |                |                |
|                  | Legenda                          |  | О                           | Υ       |                            | ≤              |           | œ | f          | ŵ        | ٠      | v      | ۵ | $\leftrightarrow$ | $\overline{\phantom{m}}$ | ↑ | $\rightarrow$ | ↓  |    |  | <b>Excluir</b> |                |
|                  | Favoritos                        |  | ۰                           | Ŧ       | $\boldsymbol{\mathcal{H}}$ | ≥              | ×         | œ | $\partial$ | ۰        | ÷      | $\neq$ | ≡ | æ                 |                          |   |               | ᆸ  |    |  |                |                |
|                  | Referência cruzada               |  | ĸ                           | 3       | я                          | sЭ             | ⊗         | Θ | ø          | $\cap$   | U      | ⊃      | ⊇ | ¢                 | C                        | ⊆ | е             | ¢. |    |  | ÷              |                |
|                  | Nota                             |  | ∠                           | $\rm v$ | ⊛                          | $\circledcirc$ | <b>TM</b> | П | $\sqrt{}$  |          | -      | Λ      | v | $\Leftrightarrow$ | $\Leftarrow$             | ⇑ | $\Rightarrow$ | ⇓  |    |  |                |                |
|                  | Script<br>Indíces e tabelas<br>٠ |  | 0                           |         | ⊛                          | ©              | <b>TM</b> | Σ |            |          |        |        |   |                   |                          |   |               |    | v  |  | $U + F0B8$     |                |
|                  |                                  |  |                             |         |                            |                |           |   |            |          |        |        |   |                   |                          |   |               |    |    |  |                |                |
|                  | Caracteres: 000+<br>Envelope     |  |                             |         |                            |                |           |   |            |          |        |        |   |                   |                          |   |               |    |    |  |                |                |
|                  | Quadro                           |  |                             |         |                            |                |           |   |            |          |        |        |   |                   |                          |   |               |    |    |  |                |                |
| 賱                | $CtrI + F12$<br>Tabela           |  |                             |         |                            |                |           |   |            |          |        |        |   |                   |                          |   |               |    |    |  |                |                |
|                  | Linha horizontal                 |  |                             |         |                            |                |           |   |            |          |        |        |   |                   |                          |   |               |    |    |  |                |                |
| °h               | Figura<br>٠                      |  |                             |         |                            |                |           |   |            |          |        |        |   |                   |                          |   |               |    |    |  |                |                |
|                  | Filme e som                      |  |                             |         |                            |                |           |   |            |          |        |        |   |                   |                          |   |               |    |    |  |                |                |
|                  | Objeto<br>٠                      |  |                             |         |                            |                |           |   |            |          |        |        |   |                   |                          |   |               |    |    |  |                |                |
|                  | Quadro flutuante                 |  |                             |         |                            |                |           |   |            |          |        |        |   |                   |                          |   |               |    |    |  |                |                |
| ₩                | Arquivo                          |  |                             |         |                            |                |           |   |            |          |        |        |   |                   |                          |   |               |    |    |  |                |                |
|                  |                                  |  |                             |         |                            |                |           |   |            |          |        |        |   |                   |                          |   |               |    |    |  |                |                |

Figura 20 – Caractere especial em Symbol

## **8. Bordas em títulos**

Você pode colocar bordas em títulos ou em um grupo de caracteres. Este recurso fica em formatar parágrafo na barra de menu. Vamos colocar bordas nos títulos do primeiro documento confeccionado na aula anterior. Selecione o título do primeiro texto "Brasil tem pouca mão de obra qualificada".

## Brasil tem pouca mão de obra qualificada

A mão-de-obra dos trabalhadores da indústria brasileira é comparável, em termos qualitativos, à de países desenvolvidos, como Estados Unidos e Alemanha.

Figura 21 – Seleção do título do primeiro texto

Com um título selecionado clique em formatar, parágrafo bordas na barra de menu. Selecione o padrão, estilo e cor da linha e estilo da sombra como mostrado na figura seguinte.

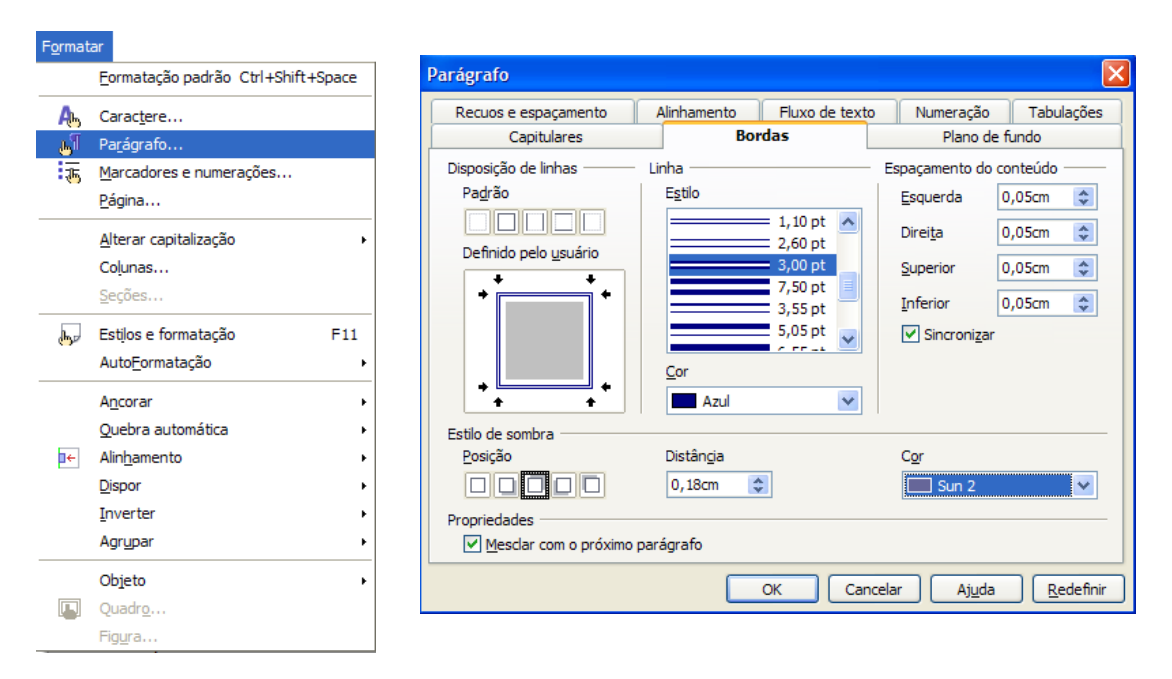

Figura 22 – Formatar bordas em parágrafo

O resultado da borda escolhida pode ser vista na figura 22.

## Brasil tem pouca mão de obra qualificada

A mão-de-obra dos trabalhadores da indústria brasileira é comparável, em termos qualitativos, à de países desenvolvidos, como Estados Unidos e Alemanha. Por outro lado, o País apresenta forte escassez de mão-de-obra qualificada. Isso

Figura 23 – Resultado da formatação de bordas em parágrafo

#### **9. Formatação de caractere**

Vocês podem formatar seus textos de modo diferente deixando-os mais elegante e podendo destacar parte importante do texto. Na formatação de caractere podemos na fonte escolher o tipo, o tamanho e o idioma que se deseja trabalhar.

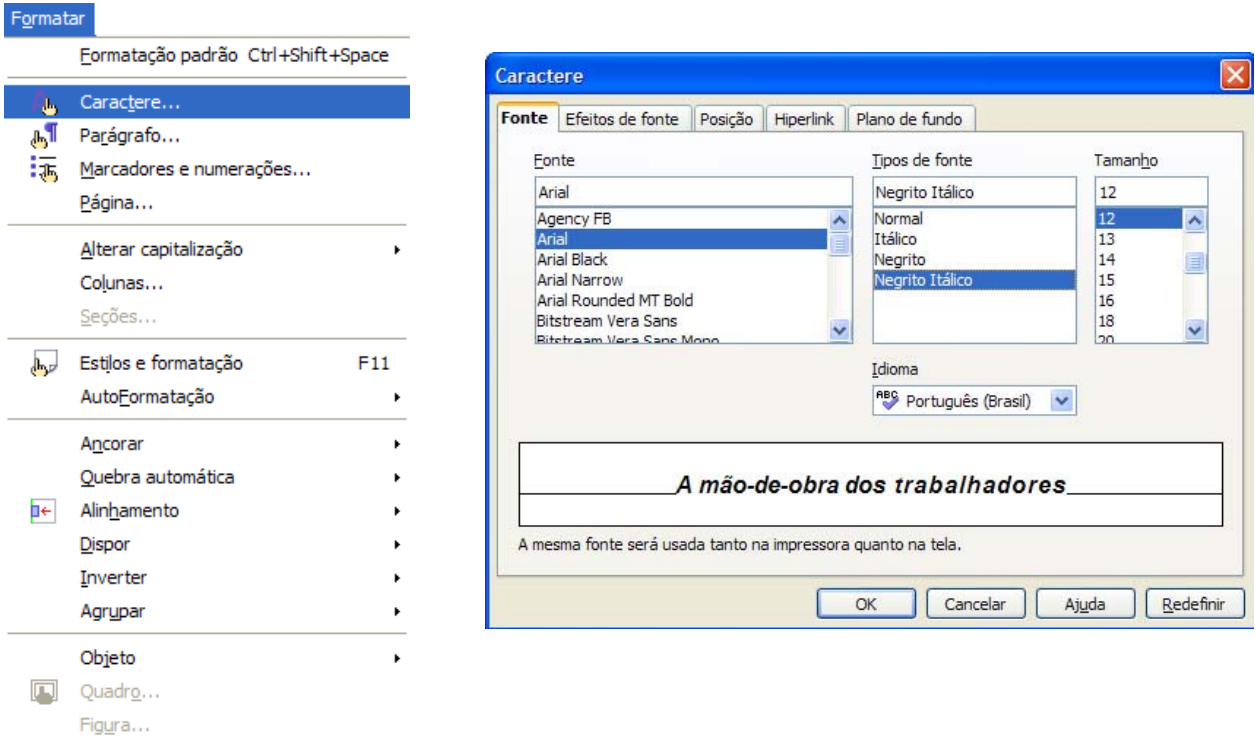

Figura 24 – Barra de menu e formatar caractere fonte

Nos efeitos de fonte podemos escolher o tipo de sublinhado e/ou tachado, cor da fonte e do sublinhado, efeitos com o formato maiúsculo e minúsculo e habilitar o tipo de relevo.

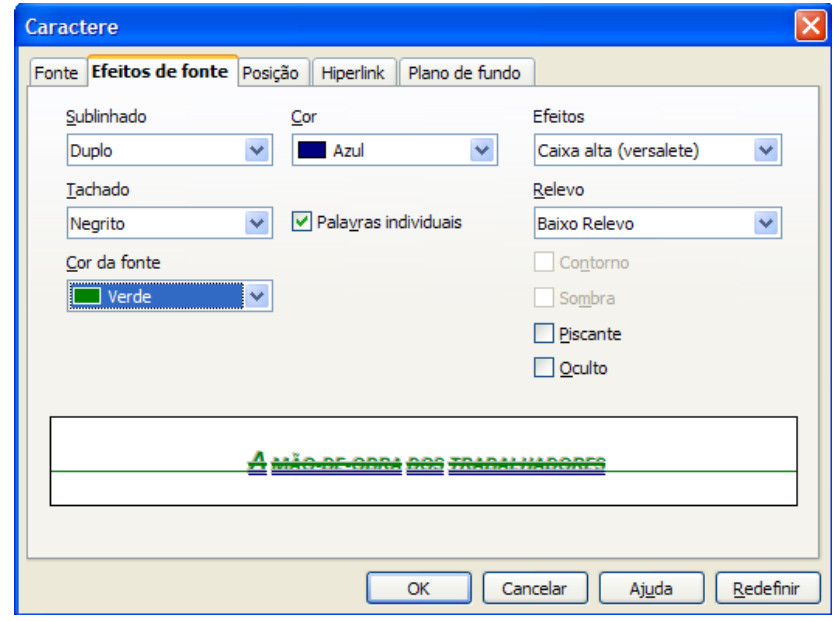

Figura 25 – Formatar caractere efeitos de fonte

Na posição do caractere podemos colocar na vertical (rotação 90°), espaçamento padrão, expandido ou condensado. Mexer na posição do caractere na linha se normal ou sobrescrito (parte superior da linha) ou subscrito (parte inferior da linha). O sobrescrito é útil para digitação na matemática como potenciação, por exemplo, 10<sup>2</sup> ou 2<sup>16</sup>. O subscrito, por sua vez, é muito utilizado para digitação de  $n$ úmeros como,  $log_2 8$ .

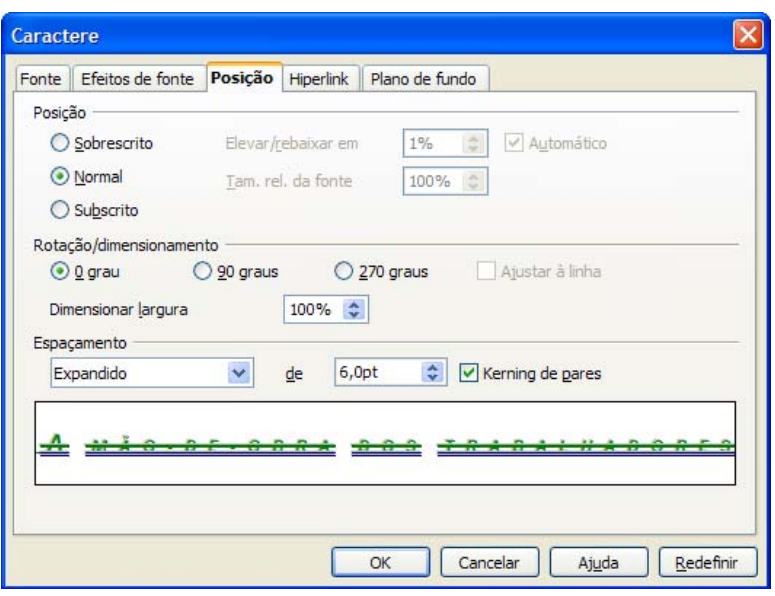

Figura 26 – Formatar caractere posição

Podemos formatar hiperlink dentro de um conjunto de caractere. Por exemplo, no texto seguinte no nome CEFET-RN foi colocado um hiperlink para o sítio do mesmo para que se possa acessar a informação que tem no sítio sem precisar fechar o documento texto. Note que quando você passa o mouse em cima de um hiperlink, o cursor se transforma em uma mão.

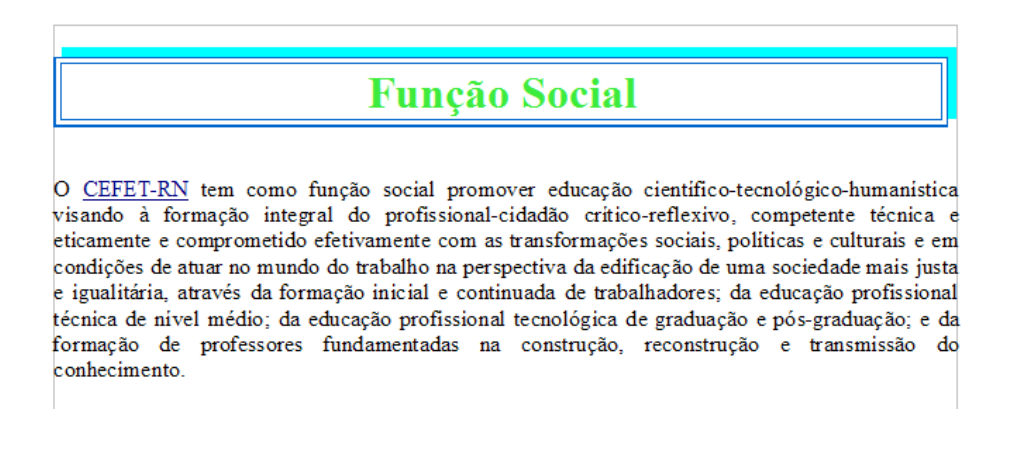

Figura 27 – texto com link

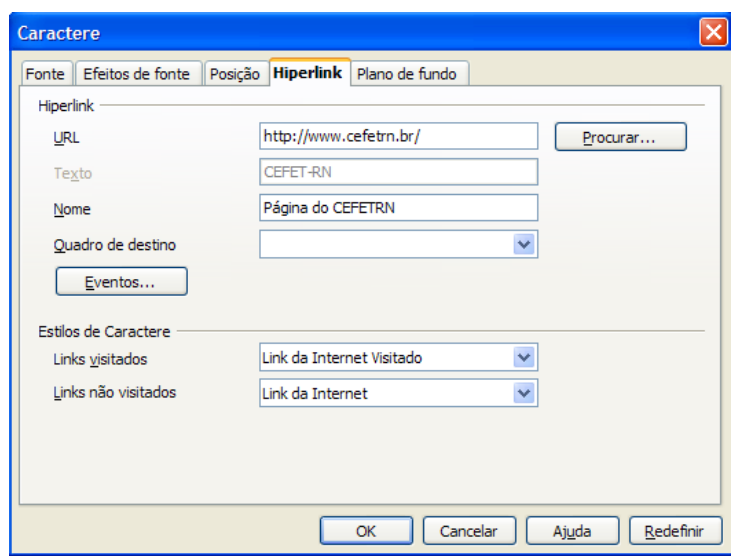

Figura 28 – Formatar caractere hiperlink

É muito comum utilizar marcadores de texto quando estamos lendo um texto. Seja para destacar ponto importante, seja para destacar uma dúvida ou contradição. Ao utilizar documento digital esse tipo de marcação pode ser utilizado colocando cor no plano de fundo em caractere.

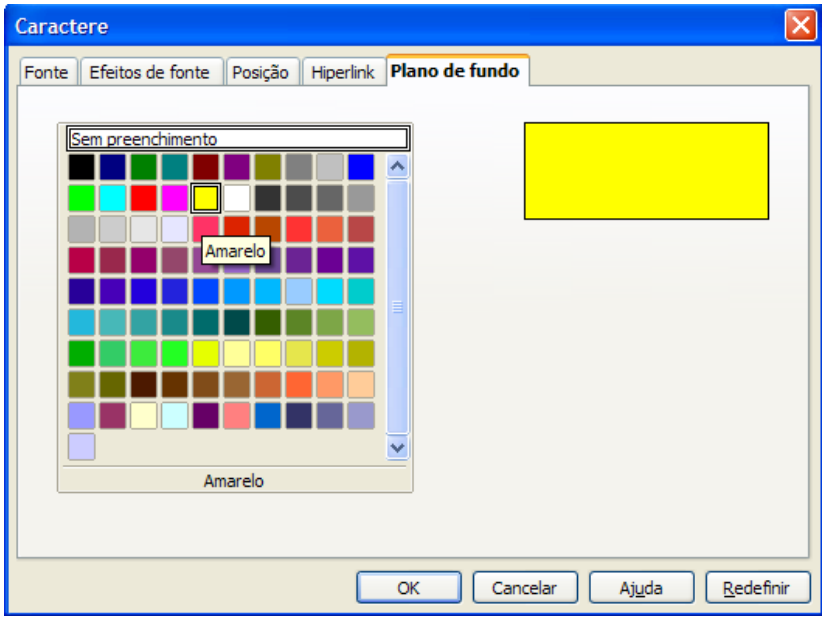

Figura 29 – Formatar caractere plano de fundo

Veja como fica formatado o caractere com cor no plano de fundo.

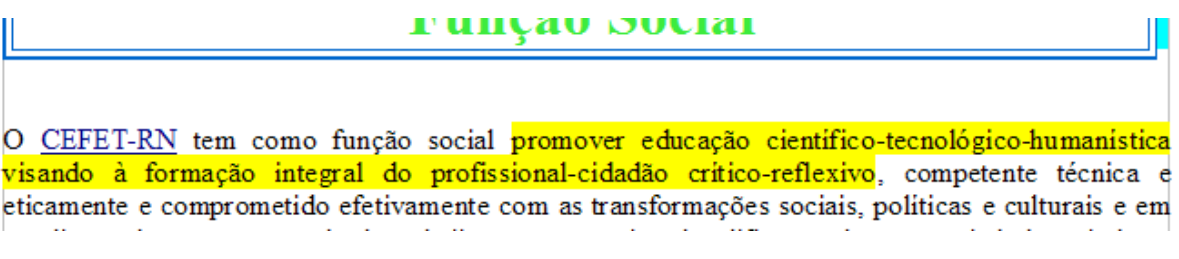

Figura 30 – Texto formatado com cor no plano de fundo

Outra maneira de colocar cor no plano de fundo em caractere é clicando em realçar na barra de ferramenta formatação.

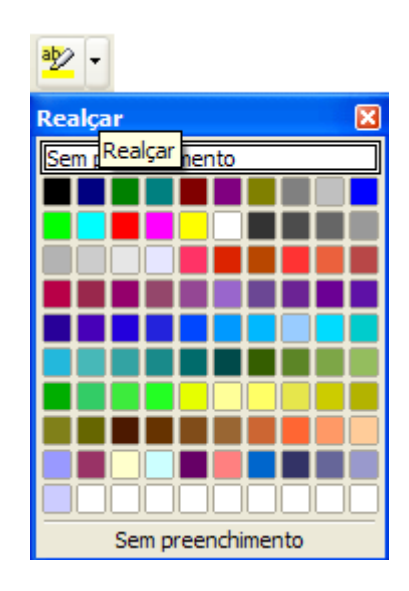

Figura 31 – Realçar

## **Leituras complementares**

A leitura a fontes variadas de informação é importante para consolidar conhecimento e na era da informação virtual temos a facilidade de ter em casa ou no trabalho, ou em qualquer lugar que tenha um computador e um ponto de entrada para Internet informação disponível vinte quatro horas de qualidade e gratuita. A recomendação continua como os sítios da aula anterior que são apostilas e outros sites que acrescenta o que foi apresentado aqui.

> http://www.broffice.org/ http://www.broffice.org/?q=apostila\_comunidade http://aprendendofisica.pro.br/doc/BrOffice.org\_Writer\_2.odt

http://www.drh.uem.br/tde/apostila\_BrOffice.org\_2.0.1-TDE-Ver1.0.1.pdf http://www.scribd.com/doc/4767005/Apostila-de-BrOffice-Writer

#### **Resumo**

Nesta aula, continuamos o aprendizado do Writer. Aprendemos a trabalhar com imagem, som, filmes e cor inserindo no documento. Na página aprendemos a formatar cor e figura como plano de fundo. Trabalhamos com caractere especial. Aprendemos a colocar bordas no texto e em páginas. Realçar texto formatando com cor de plano de fundo.

#### **Auto-avaliação**

Com o conhecimento adquirido nesta aula faça o texto "Inserindo imagem" com as observações seguintes:

- $\checkmark$  A fonte será Arial em todo o texto:
- $\checkmark$  O tamanho da fonte será 16 para titulo e 12 no corpo do texto;
- $\checkmark$  Foram colocados em negrito o título do texto e em itálico o corpo do texto;
- $\checkmark$  Coloquem no texto alinhamentos justificado;
- $\checkmark$  A figura inserida no texto foi retirada do sítio: http://www.colegiosaofrancisco.com.br/alfa/artigos/grandespensadores-einstein.php. Porém pode inserir qualquer outra figura que achar melhor;
- $\checkmark$  Coloque bordas na figura e na página;
- $\checkmark$  Depois de finalizado o texto explore os recursos estudado nesta aula como formatar caractere, realce e outros não solicitado acima.

# **A LÓGICA DE EINSTEIN**

*Duas crianças estavam patinando num lago congelado da Alemanha. Era uma tarde nublada e fria, e as crianças brincavam despreocupadas. De repente, o gelo se quebrou e uma delas caiu, ficando presa na fenda que se formou. A outra, vendo seu amiguinho preso e se congelando, tirou um dos patins e começou a golpear o gelo com todas as suas forças, conseguindo por fim quebrá-lo e libertar o amigo.* 

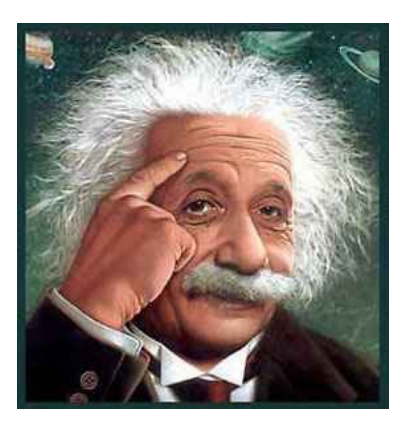

 *Quando os bombeiros chegaram e viram o que havia acontecido, perguntaram ao menino:* 

 *- Como você conseguiu fazer isso? É impossível que tenha conseguido quebrar o gelo, sendo tão pequeno e com mãos tão frágeis!* 

*Nesse instante, o gênio Albert Einstein que passava pelo local, comentou:* 

*- Eu sei como ele conseguiu.* 

 *Todos perguntaram:* 

*- Pode nos dizer como?* 

*- É simples, respondeu Einstein; não havia ninguém ao seu redor para lhe dizer que não seria capaz.* 

*Fazer ou não fazer algo só depende de nossa vontade e perseverança. Sua consciência é o que você é. E sua reputação é o que os outros pensam de você. E o que os outros pensam, é uma questão deles.*

#### **Referências**

COSTA, Edgard Alves. **BrOffice.org da teoria a pratica**, São Paulo. Editora BRASPORT. 2007.

MANZANO, José Augusto N.G. **BrOffice.org 2.0: Guia Prático de Aplicação**, São Paulo – Editora Érica. 2007.